### **Frequently asked questions**

#### I am unable to log in with my first time log in details which have been emailed to me

If you access the website pag[e https://www.babergh.gov.uk/benefits/landlord-portal/](https://www.babergh.gov.uk/benefits/landlord-portal/) or <https://www.midsuffolk.gov.uk/benefits/landlord-portal/> and select 'Access Landlord Portal' you will be able to select 'Forgotten your password' then follow the instructions to change your password and log in.

#### I have forgotten my username or password?

Please use the 'Forgotten your username' or 'Forgotten your password' links on the sign in page.

#### I am not receiving an email with my online key...

Check your junk or spam folders because they can sometimes be sent there. Do not use a % sign as your special character in your password.

#### I still cannot login to the portal...

Ensure that you have NOT created a bookmark (favourite) to the sign on page. This will not work as it includes 'session cookies' which cannot be used more than once. Go to [https://www.babergh.gov.uk/benefits/landlord](https://www.babergh.gov.uk/benefits/landlord-portal/)[portal/](https://www.babergh.gov.uk/benefits/landlord-portal/) o[r https://www.midsuffolk.gov.uk/benefits/landlord-portal/](https://www.midsuffolk.gov.uk/benefits/landlord-portal/) and bookmark (favourite) that page.

### I am getting a 'This user is locked' error

If you get the below error please email [systems.team@ipswich.gov.uk](mailto:systems.team@ipswich.gov.uk) with your landlord username and ask for your account to be unlocked.

### Please check the form

#### This user is locked. Please contact your system administrator

#### I cannot view historical data...

The landlord portal is set to only show information relating back 2 years from current date and no further.

#### My online key is not working

By starting the log in process again from the website you will generate a new online key – copy and paste this into the online key box. Every time you log in a new online key will be generated.

### I require more users required for logging in

If you require more users on the landlord portal please email [systems.team@ipswich.gov.uk](mailto:systems.team@ipswich.gov.uk) with the following; landlord name, landlord number, first name, last name and email address. We can set up, up to a maximum of 10 users.

#### I want to change the email address that the key is sent to

Once logged in you can change the email the online key is sent to by updating the user profile. Once logged in please select 'My profile'.

> Signing into the landlord portal

### **Signing in to the Landlord Portal**

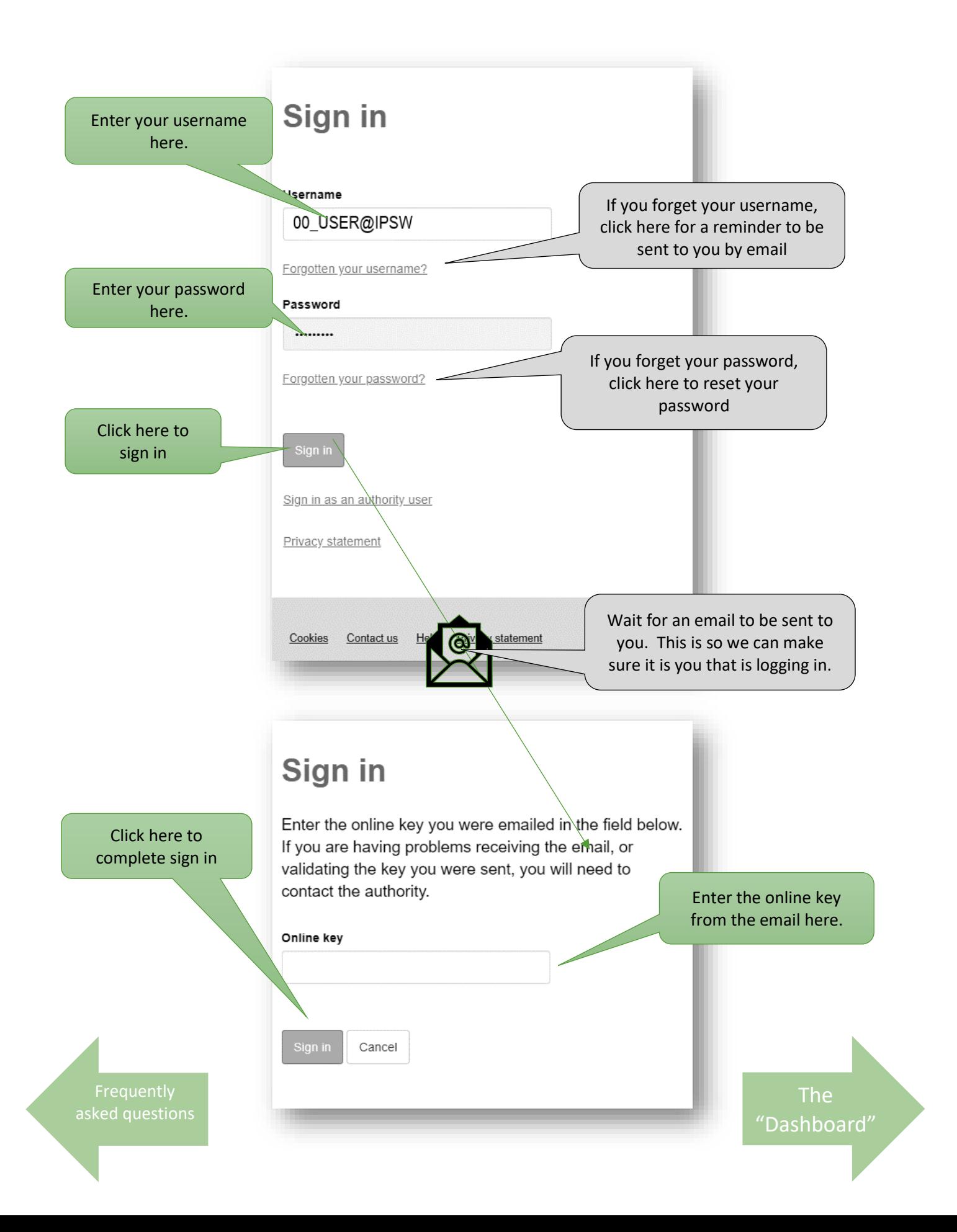

## **The Landlord Portal "Dashboard"**

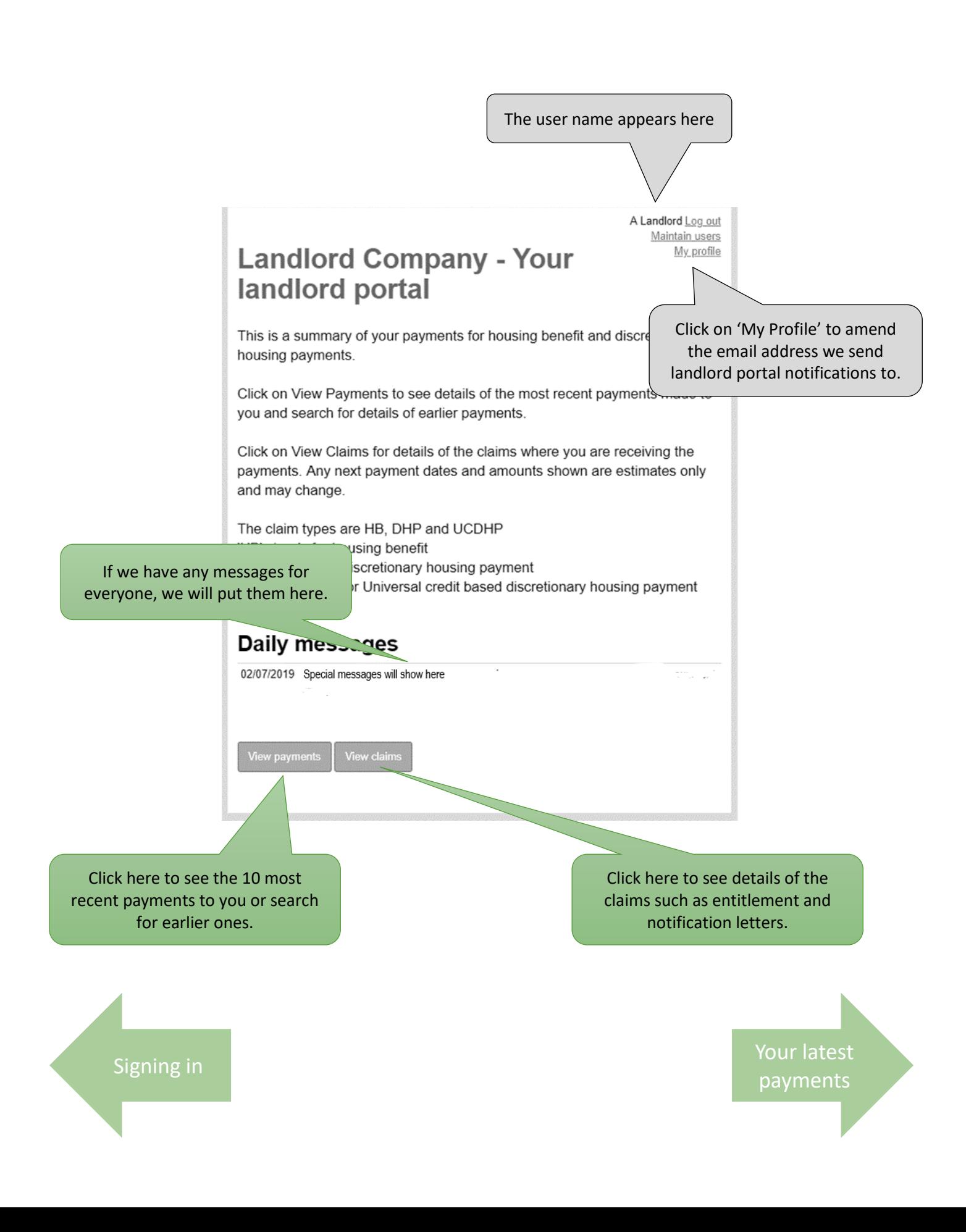

### **Checking your payments 1**

### This is a fictional landlord account

You will see the last 10 payments automatically in the list. To see older payments, enter a from and to date here and click Search. You can only go back 2 years.

payments were made to.

### **Your payments**

Export to csv Print payment results

Back to dashbo

View payments of housing benefit and discretionary housing payments (HB and DHP) made to you on behalf of your tenants. Payments of stand-alone discretionary housing payments (UCDHP) are also shown where relevant. You can pick a date with the calendar icon if it is easier to enter  $Accob<sub>b</sub>$ Method the dates this way. Please select  $\mathbf{v}$ The landlord account reference the Payments from Payments to 鹽 DD  $\mathbb{M} \mathbb{N}$ **YYYY** DD MM **YYY** The bank account the payment Clear search was made to. The account number is masked for security. Show latest payments Date ↓F Method Status Account Type Amount Sort code 9999 26/06/2019 HB and DHP £434.00 Direct to bank 99-99-99 \*\*\*\*2212 Paid 9998 26/06/2019 HB and DHP £310.21 Direct to bank 99-99-99 \*\*\*\*2212 Paid The date the payment left our bank \*\*\*\*2212 12/96/2019 HB and DHP £2.152.83 Direct to bank 99-99-99 Paid The total amount of the payment. account. It usually takes 3 working 9999 29/05/2019 \*\*\*\*2212 HB and DHP £434.00 Direct to bank 99-99-99 Paid Click on it to see which of your days to get to your account. 9998 22/05/2019 HB and DHP £2,428.97 Direct to bank 99-99-99 \*\*\*\*2212 Paid tenants have been paid. See 9999 01/05/2019 HB and DHP £291.50 Direct to bank 33-35-3 Payment details. 24/04/2019 HB and DHP £2,384.24 Direct to bank 99-99-99 \*\*\*\*2212 Paid 9998 \*\*\*\*2212 Paid 9999 10/04/2019 HB and DHP £475.00 Direct to bank 99-99-99 \*\*\*\*2212 9999 03/04/2019 HB and DHP £434.00 Direct to bank 99-99-99 Paid 9998 22/03/2019 HB and DHP £368.14 Direct to bank 99-99-99 \*\*\*\*2212 Paid Go back to the dashboard

The "Dashboard"

Send these details to a spreadsheet. You can save these details.

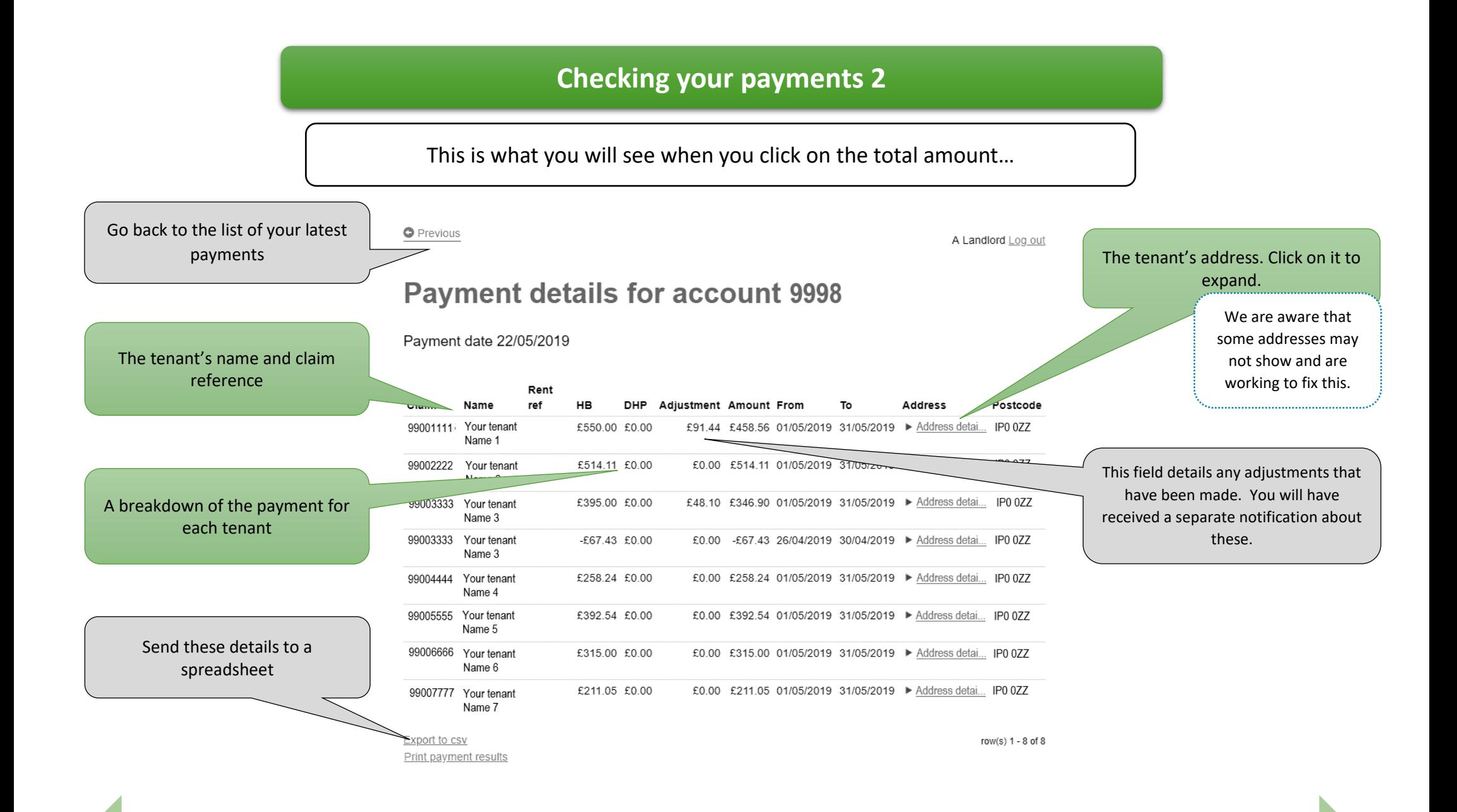

Your latest payments

Your tenant's details

### **Checking your tenant's details**

### Go back to the dashboard and then click 'View Claims'

**O** Previous A Landlord Log out To see earlier claims, change the You don't need to enter status, then click Search. Please anything to see the active note you cannot view any Your claims current claims that are paid to details that are more than 2 you. Just click Search. years old. Search claims to see your tenants' claim details. You will only be able to see the details of claims where you are the payee. Reference Rent reference Claim type HB state Please select ▼ Active To see details about a specific claim, enter any information you know in these First name Last name fields. **When searching details please note the following: Ø** Current Only show suspended claims • "Reference" is our claim reference number **Unread letters created since** • "Rent reference" will be your rent **DD** MN reference if we hold it. It may be To see any new notification entered as nnn|xxx where nnn is letters enter a past date. Search Clear search your landlord account number and xxx is your rent reference. • You can only see details that are less than 2 years old.

> Your tenant's current entitlement

Your payments

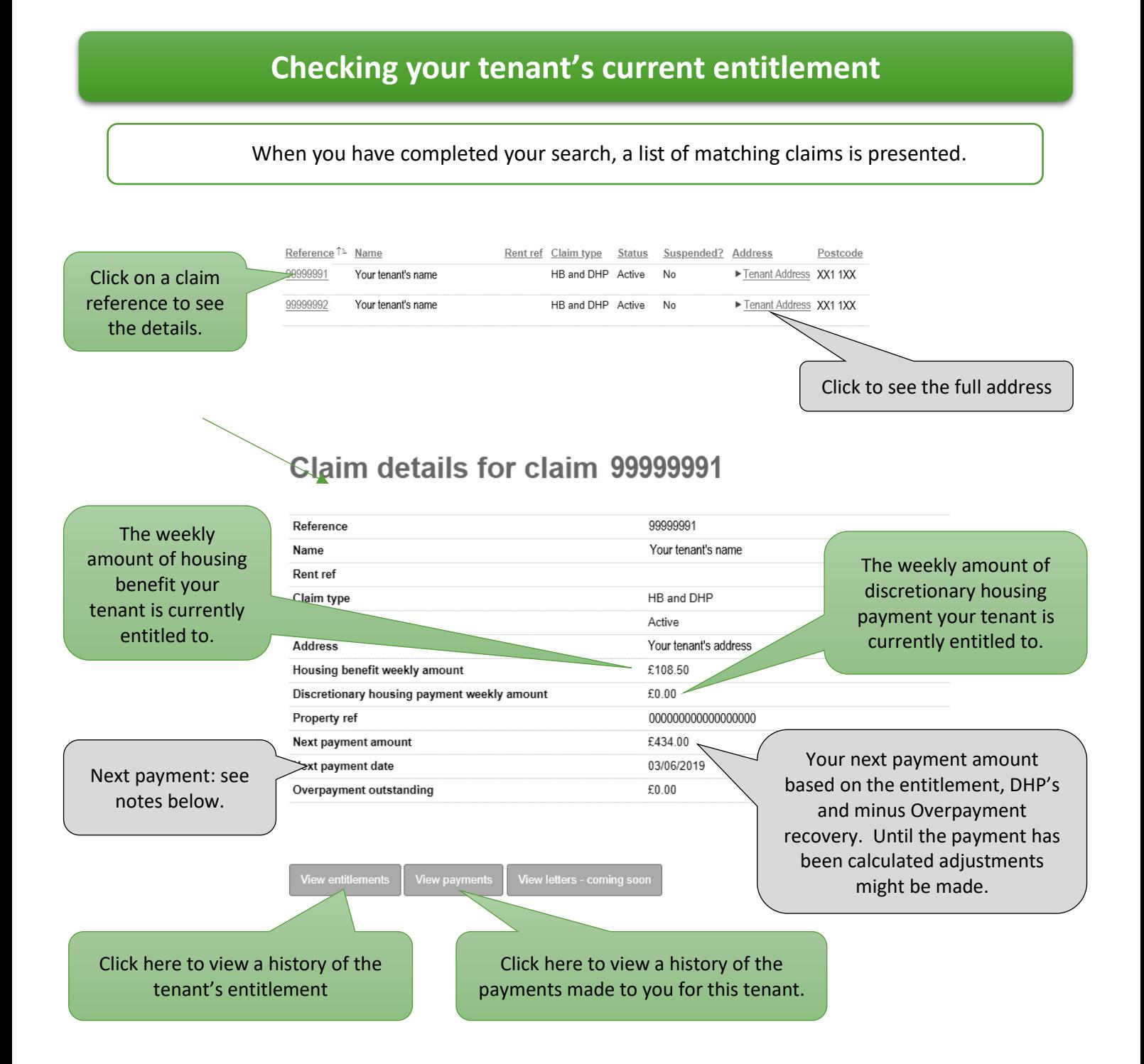

**Note:** The next payment period is an indication of when you will receive your next payment, providing the tenant is still entitled. You should expect to receive a payment by at most 3 working days after the date shown. However, payments for monthly entitlement are made at the end of the month.

Your tenant's details

Your tenant's history

### **Checking your tenant's historic and future entitlement**

O Previous

fuo poli hnolbne LA

### Entitlements for claim 99999991

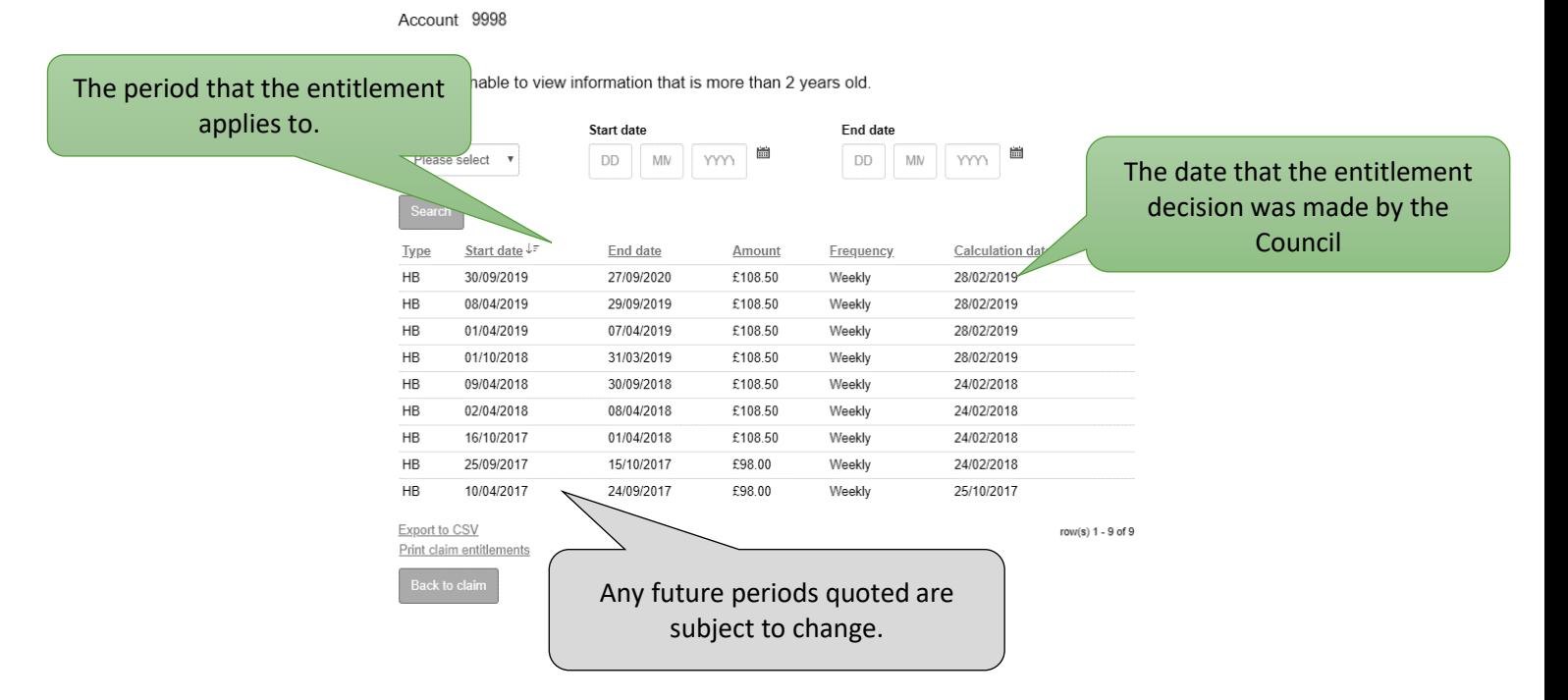

### **Checking historic payments made to you for a specific tenant**

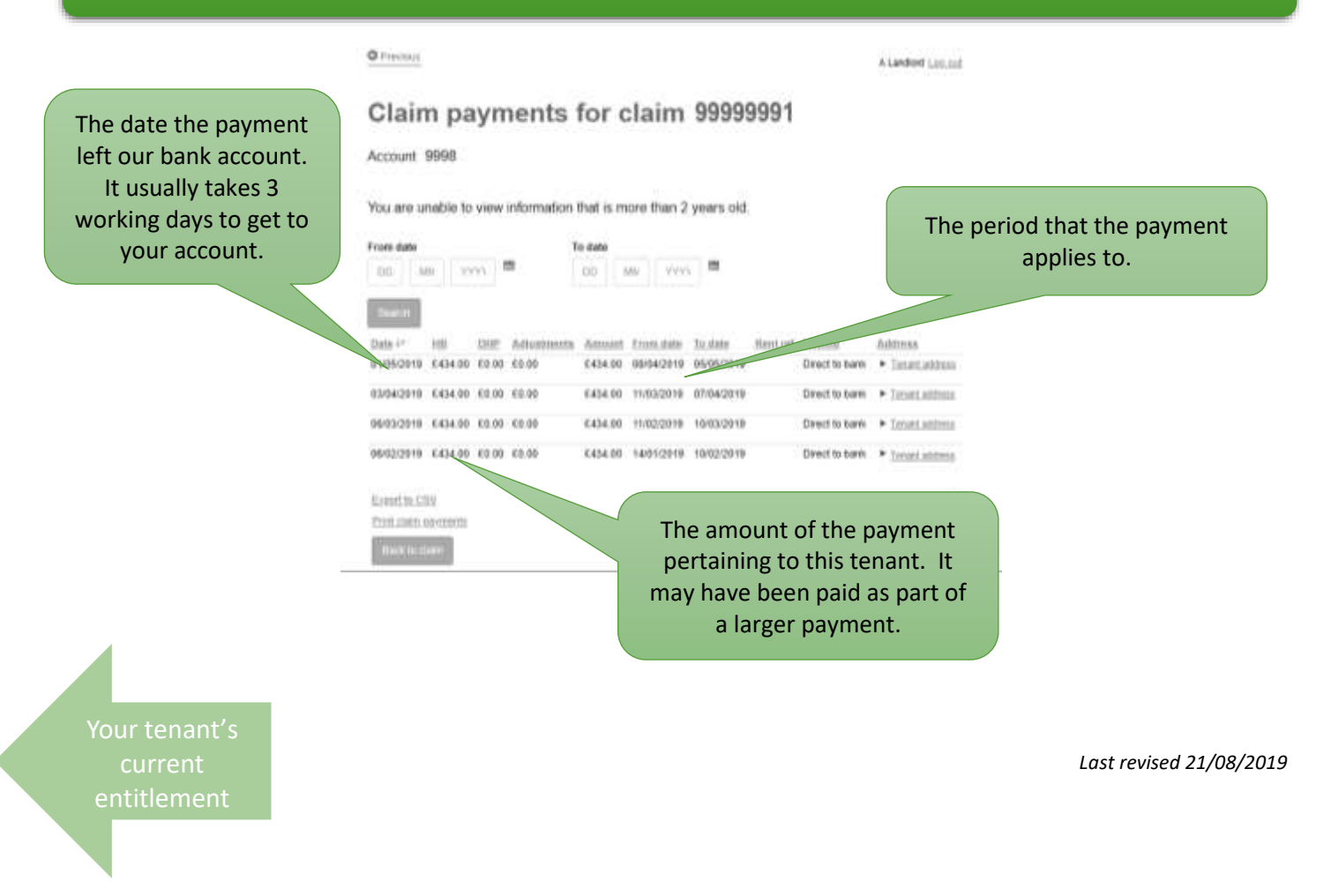

### **Viewing your landlord notification letters**

We will no longer be sending landlord notification letters in the post to you. These will available for you to view as soon as they are produced online. You will not receive a notification once these letters are available to view online so

please log in and monitor this on a regular basis.

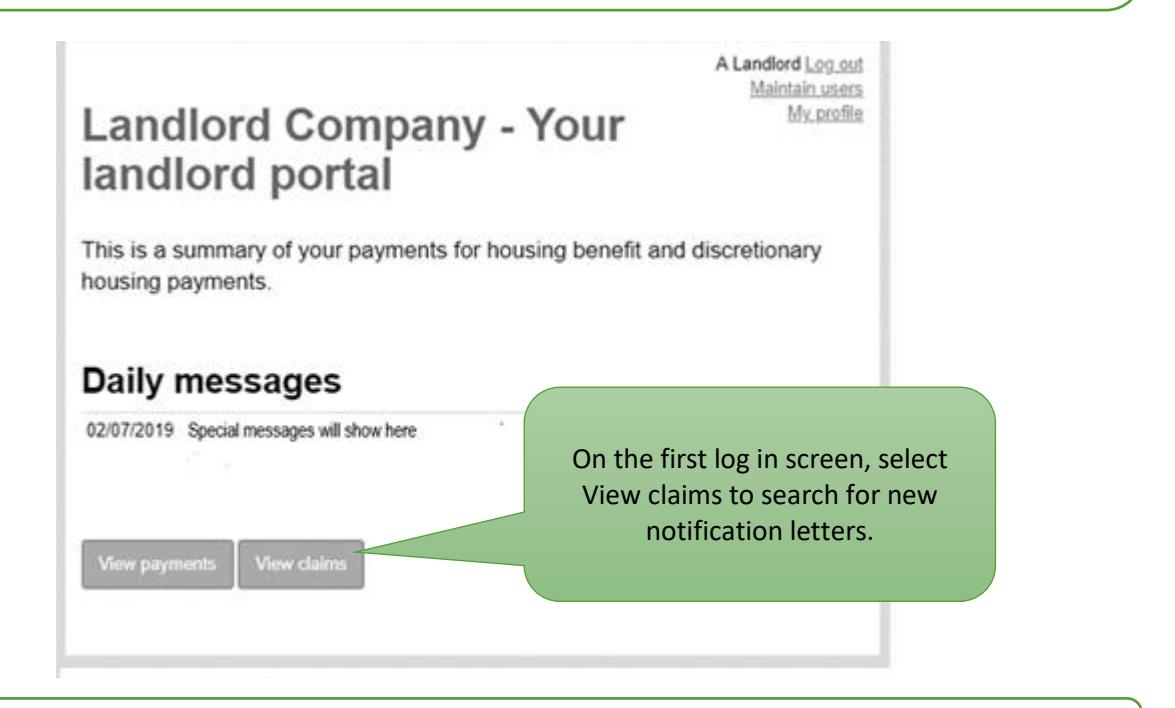

You will be presented with the Your claims page

**O** Previous

You

A Landlord Log out

### Your claims

Search claims to see your tenants' claim details. You will only be able to see the details of claims where you are the payee.

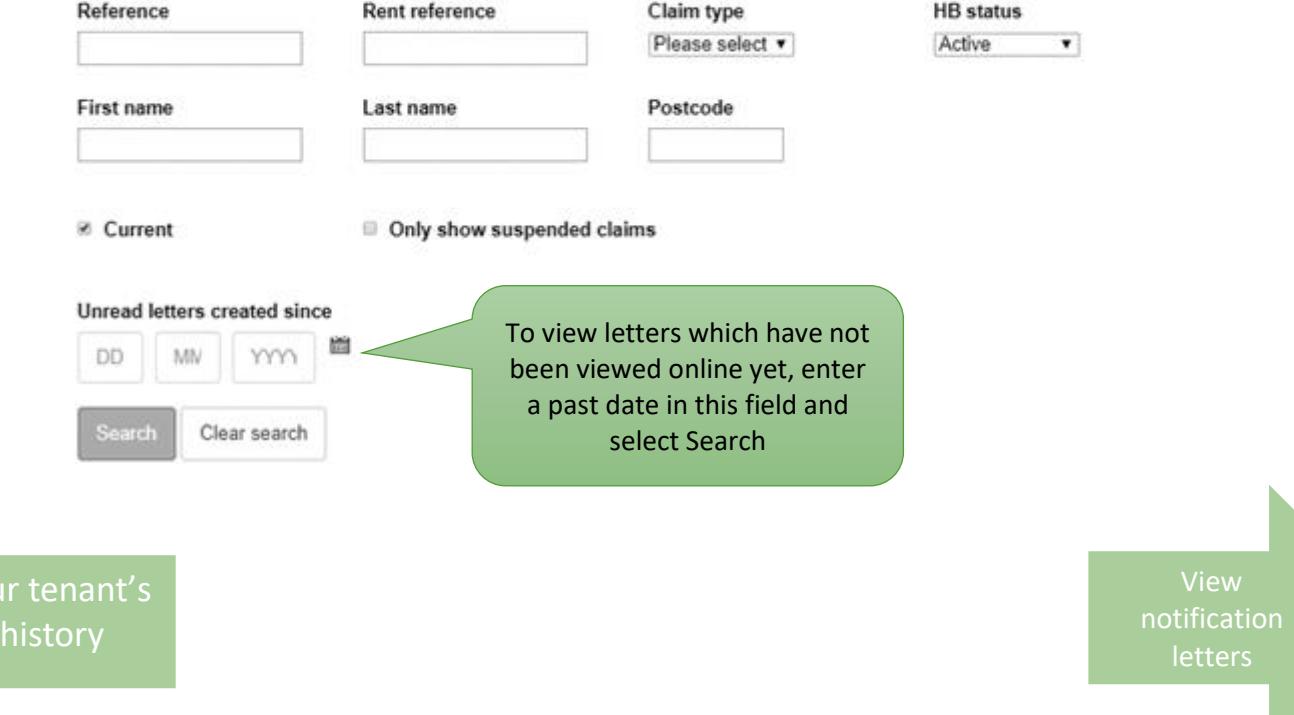

## **Viewing your landlord notification letters**

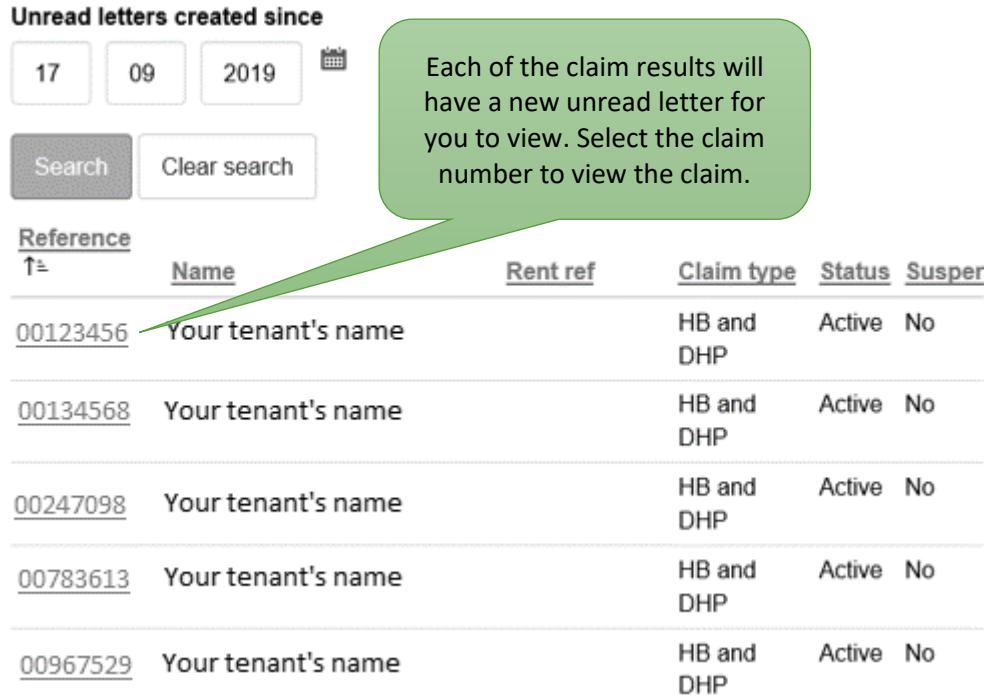

# Claim details for claim 00123456

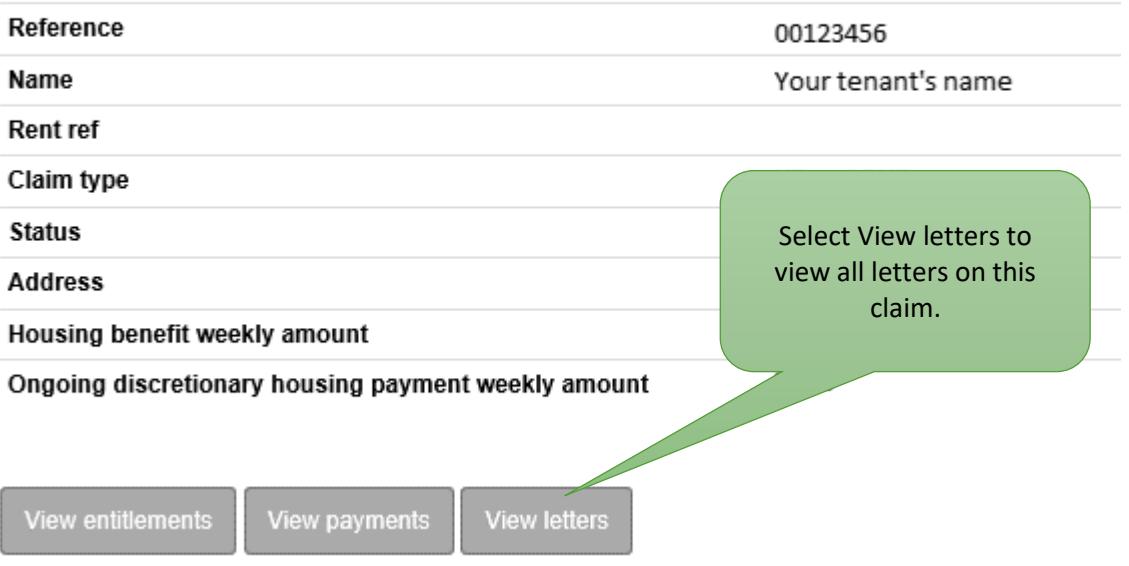

notification letters

View letters

# Letters for claim 00123456

You are unable to view information that is more than 2 years old.

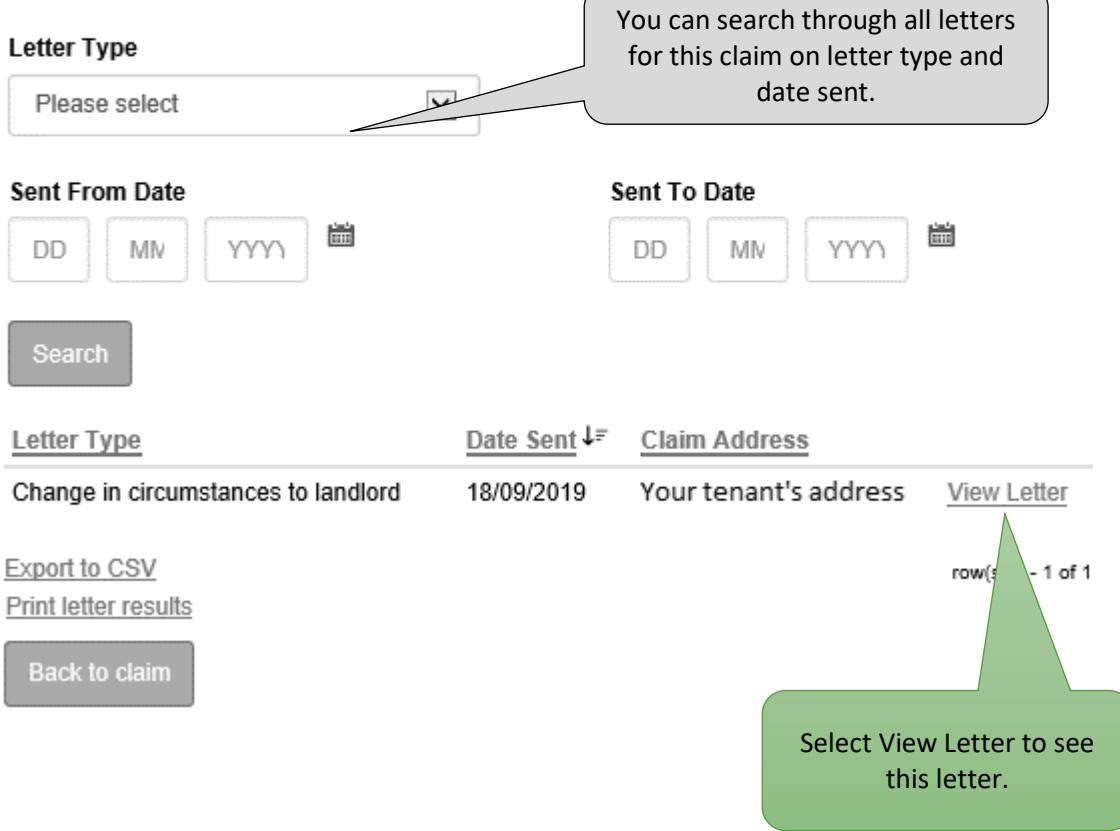

View letters